# **G5e Display**

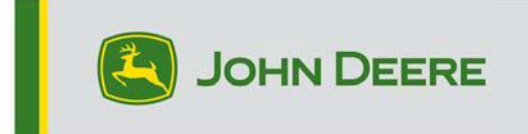

.

## **23-3 Release Notes for G5e Display**

#### 10.27.3135-113

JD Display OS installation time: Approximately 20 minutes, with no existing data. Installation time will vary depending on the amount of existing data and the software version currently on the display. The latest packages for the G5e Display can be downloaded and installed from StellarSupport<sup>™</sup> using a USB drive. Reference "Software Installation Instructions" in the Software Updates section of the StellarSupport™ website for more information.

#### **New Features:**

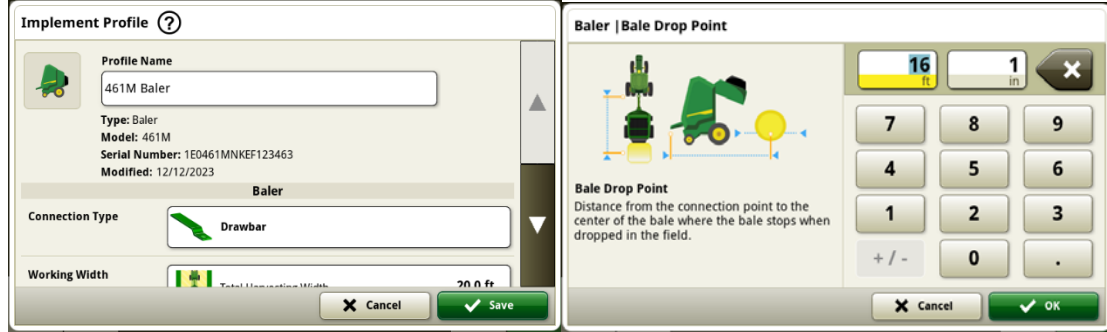

#### **1 Series Round Baler**

In May of 2023 we released Documentation and Detection for 1 Series Large Square Balers. With the 23-3 JD Display OS bundle release we will bring those same capabilities to Ottumwa built Model Year 2024 (MY24)1 Series Round Balers from John Deere. Compatible model numbers will include the 451E, 451M, 451R, 461R, 461M, 551M, 561M, and 561R round balers. Customers will be able to quickly set up their MY24 1 Series Round Baler and have access on their display to numerous important data points detected on their baled crop. The data that is collected can be synced or manually uploaded to the customers Operations Center account.

#### o **Equipment Manager – 1 Series Round Baler**

With 23-3 JD Display OS, customers can detect and easily set up their MY 24 1 Series Round Baler equipment within the Equipment Manager and Work Setup apps. Customers can assign crop types, varieties, and desired harvest units to the job in the field.

#### o **Documentation – 1 Series Round Baler**

Customers will now be able to accumulate and analyze data for their MY 24 1 Series Round Baler operation with their G5e display operating on 23-3 software. In each field the customer can identify how many bales they have made, the total weight of crop baled, and the average moisture readings for that crop, among many more attributes. Similar totals will also be available at the singular bale level displaying bale diameter, average moisture, and more.

#### **New Improvements:**

• Cold Boots will now occur every 100 warm boots or after the display has been in sleep mode for over 48 hours.

• In 23-3 JD Display OS build there will be multiple features setup to hide Work Monitor and Work Totals values based on the machine/implement configuration or if certain criteria are not met. Examples shown below.

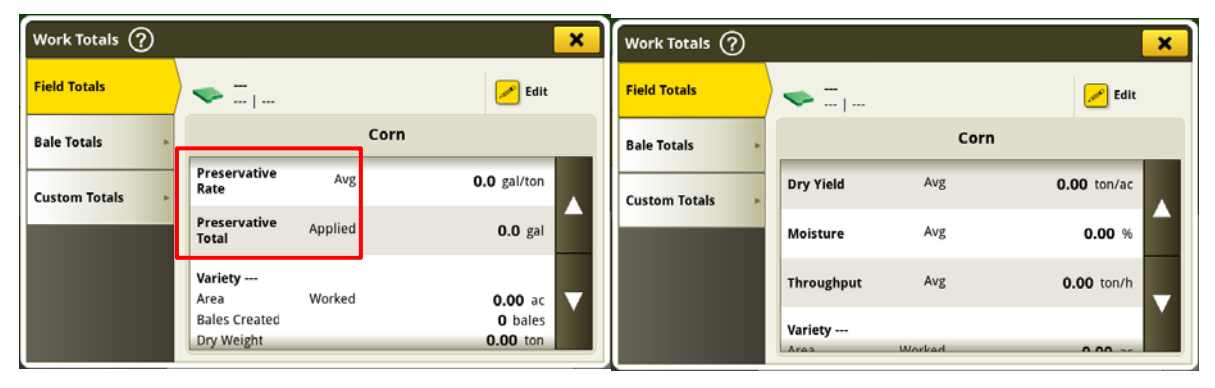

**Visible vs. Hidden**

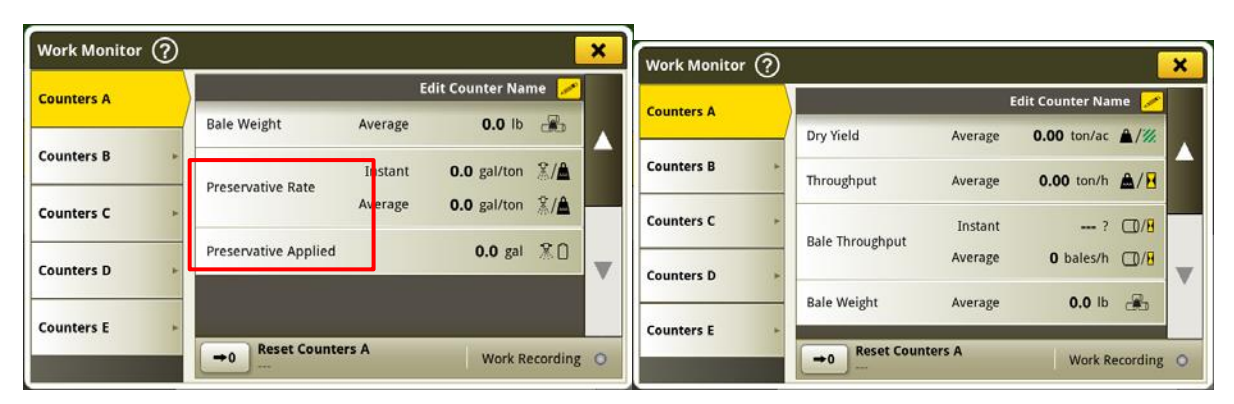

**Visible vs. Hidden**

## **Additional Information and Training Resources**

#### **Operator's Manual**

A copy of G5e Display Operator's Manual is available within the Help Center application on the display. This content is updated with software updates as needed. Always read the latest Operator's Manual prior to operation. To obtain a copy of the Operator's Manual, see your dealer or visit [techpubs.deere.com.](http://techpubs.deere.com/)

#### **Onscreen Help** (?) (if applicable, otherwise remove block)

Onscreen help supplements the information found in the Operator's Manual. The onscreen help can be referenced by opening the Help Center application on the display or by pressing the Information icon at the top of any page to view relevant help information for that page.

#### **Training Simulators**

To learn more about the G5 display, there is an online training simulator available at [displaysimulator.deere.com.](http://displaysimulator.deere.com/)

### **Release Notice**

These are the G5e software update release notes and can be found on [http://www.stellarsupport.com/.](http://www.stellarsupport.com/) Note: Your use of the software is governed by the End User License Agreement included with the software..

.

**Copyright © 1996-2024 Deere & Company**